## **Муртазин В.М., Малыхина О.И., Кирпичёв В.А., Шадрин В.К.**

## **ОБ ОДНОМ ПОДХОДЕ К РАЗРАБОТКЕ ПОДПРОГРАММЫ РАСЧЁТА КОРПУСНЫХ УСИЛИЙ БАЛОЧНЫХ КОНЕЧНО-ЭЛЕМЕНТНЫХ МОДЕЛЕЙ КОСМИЧЕСКИХ АППАРАТОВ ДИСТАНЦИОННОГО ЗОНДИРОВАНИЯ ЗЕМЛИ**

Задача расчёта корпусных нагрузок в процессе проектирования и эксплуатации ракетной техники играет весьма важную роль. Ставится задача разработки эффективных программных средств, позволяющих быстро и с достаточной точностью проводить необходимые расчёты.

Программный пакет для инженерных расчётов Nastran обладает возможностью гибкого вывода временных процессов. Для построения эпюр корпусных сил и моментов необходимо обработать полученные результаты переходных процессов. Эти результаты выводятся в текстовом виде в **\*.pch** – файл, где они записаны в специальном формате (зависимость силы от времени), удобном для дальнейшей обработки. Запрос на такой вывод осуществляется стандартными операторами вывода Nastran – XYPUNCH [1]: xypunch force resp  $/1(4)$ ,  $1(5)$  /  $1(6)$ ,  $1(7)$ ,  $1(8)$  /  $1(94)$ ,  $1(95)$  /  $1(96)$ ,  $1(97)$ ,  $1(98)$ .

Оператор force resp выводит усилия в балочном элементе BEAM под номером 1. В скобках обозначается какие именно усилия необходимо получить:

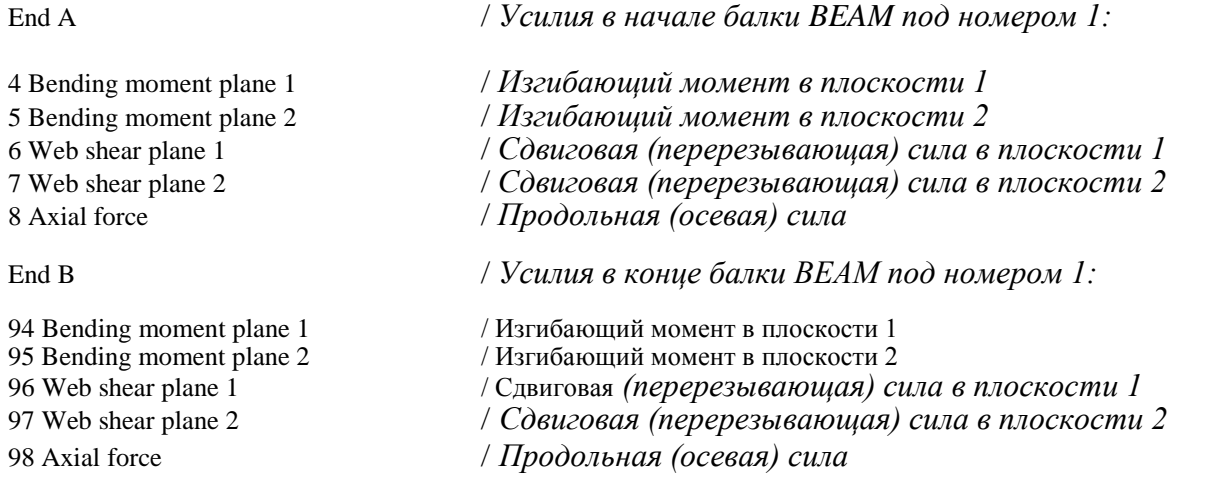

Помимо балок в местах, моделирующих стыки, используются элементы типа BUSH (элемент «Пружина» с жесткостными свойствами), для которых операторы имеют вид: xypunch force resp  $\frac{2(2)}{2(3)}$  / 2(4),2(5),2(6)/ 2(7)

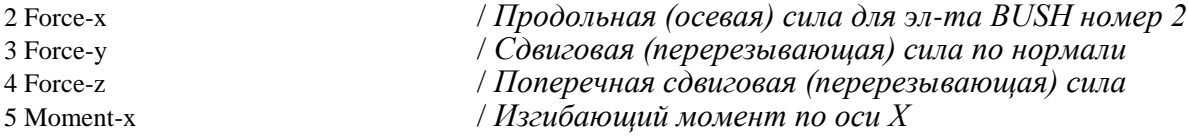

6 Moment-y / *Изгибающий момент по оси У* 7 Moment-z / *Изгибающий момент по оси Z*

Nastran выводит текстовый файл с расширением \*.pch (рис. 1):

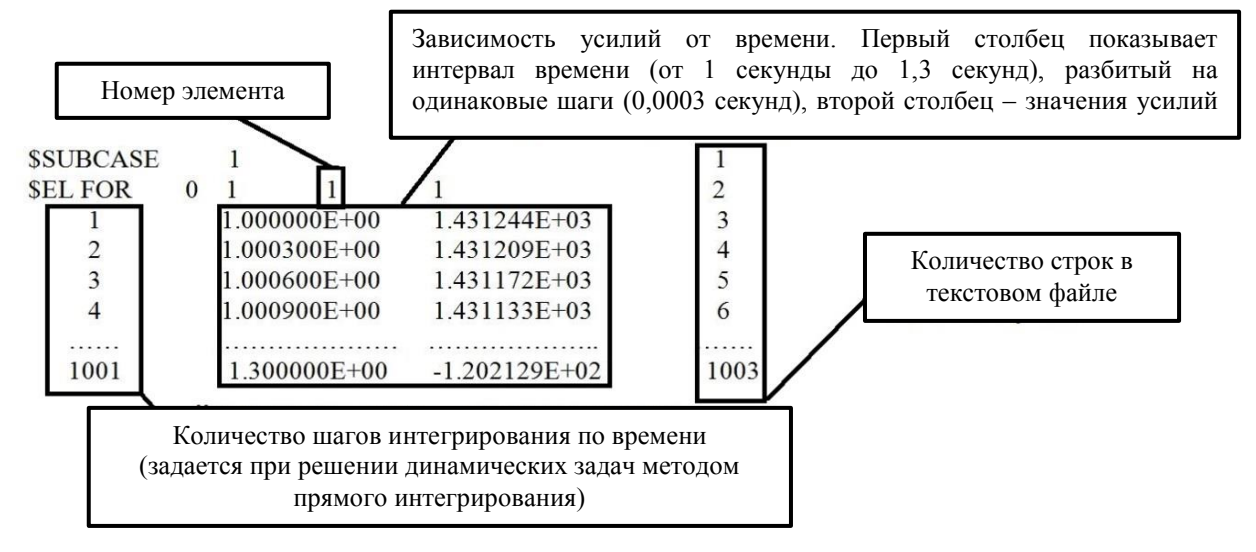

Рис. 1. Описание текстового файла \*.pch

Полученные данные обрабатываются в программном комплексе MatLab [2] с помощью процедуры вычисления внутренних силовых факторов. В различные моменты времени определяются максимальные значения продольных сил, моментов и перерезывающих сил с течением процесса. Рзультирующий вектор момента 1) и перерезывающей силы (2) от воздействия на двух плоскостях определяются по формуле:

$$
M = \sqrt{M_1^2 + M_2^2} \,,\tag{1}
$$

$$
Q = \sqrt{Q_1^2 + Q_2^2} \,, \tag{2}
$$

где 1 1 *M Q*, – изгибающий момент и перерезывающая (сдвиговая) сила в первой плоскости;  $M_2, Q_2$  – изгибающий момент и перерезывающая (сдвиговая) сила во второй плоскости. Осевая сила берется из файла **\*.pch** напрямую без обработки.

Приведём листинг процедуры обработки в MatLab (рис. 2).

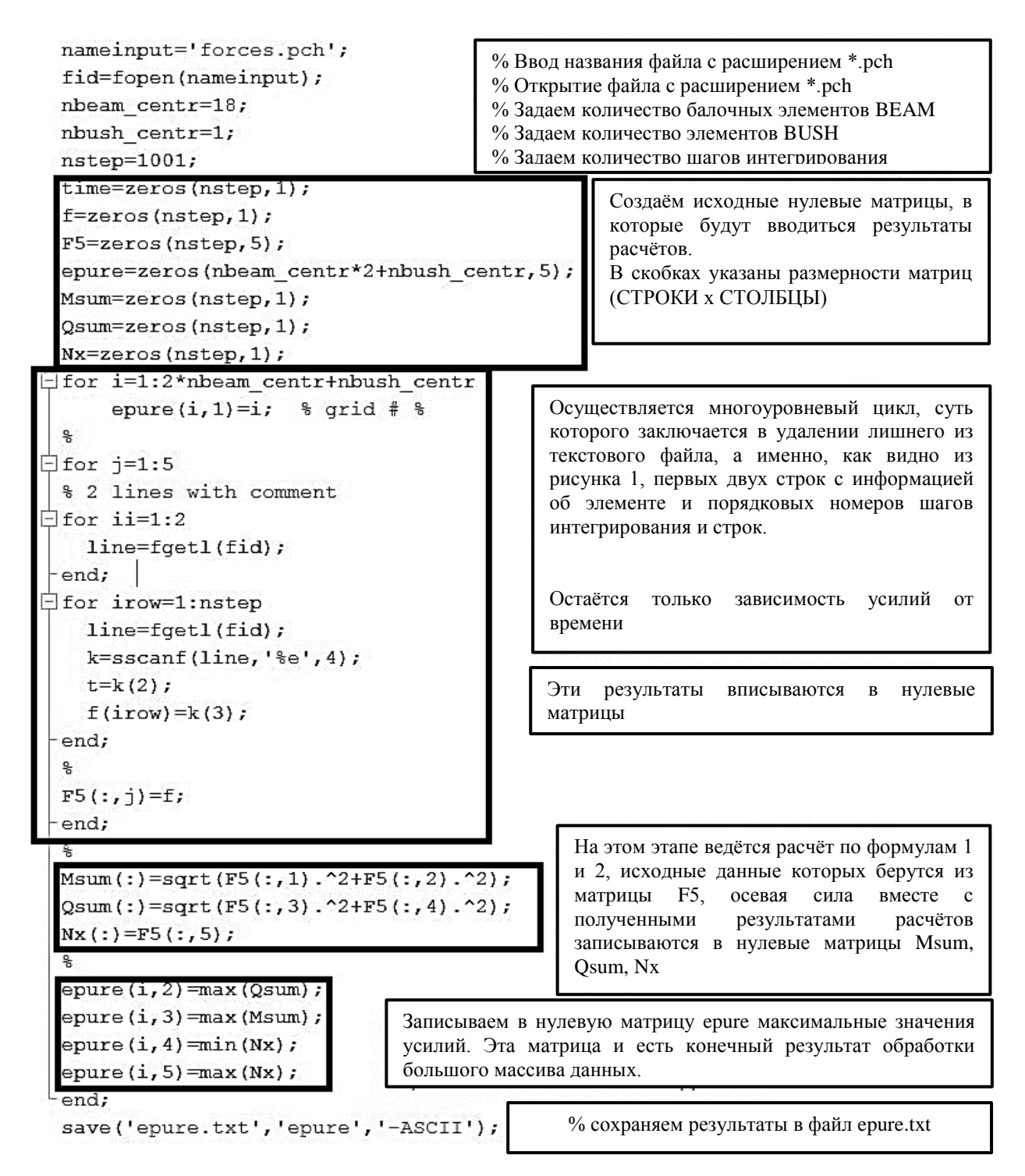

Рис. 2. Листинг процедуры обработки в программном комплексе MatLab

Процедура после обработки данных выводит значения в табличном виде, где в первом столбце приведены номера сечений, а в последующих - экстремальные значения (в соответствии с сечениями) усилий (рис. 3).

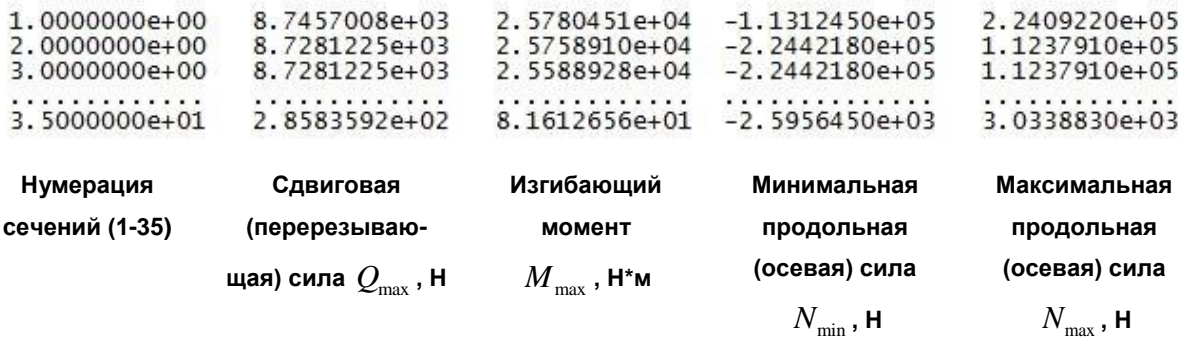

## Рис. 3. Пример обработанной таблицы

Далее строятся эпюры силовых факторов по длине космического аппарата дистанционного зондирования Земли (КА ДЗЗ).

Разработана подпрограмма расчёта корпусных усилий балочной модели КА ДЗЗ в программном математическом комплексе MatLab. Результаты представляют собой эксплуатационные значения усилий перерезывающих сил, осевых сил и изгибающих моментов, их значения выводятся в табличном виде для каждого интересующего сечения. По этим результатам строятся эпюры, а также с учётом коэффициента безопасности рассчитываются расчётные значения *MNQ.*

## **Библиографический список**

1. Рычков, С.П. Моделирование конструкций в среде MSC.visual NASTRAN для Windows [Текст] / С.П. Рычков. – НТ Пресс, 2004. – 552 с.

2. Дащенко, А.Ф. MATLAB в инженерных и научных расчётах [Текст] / А.Ф. Дащенко, В.Х. Кириллов, Л.В. Коломиец, В.Ф. Оробей – Астропринт, 2003. – 214 с.